#### **第25回日本渡航医学会学術集会**

# **シンポジウム ご講演についてのご案内**

**■「シンポジウム」開催方法 概要**

| 項目         | 詳細                                                                                                    |
|------------|----------------------------------------------------------------------------------------------------|
| 開催方法       | 完全オンライン                                                                                                    |
| 配信方法       | Zoom Webinar による Live配信                                                                                                    |
| 参加場所       | 勤務先、ご自宅等任意の場所                                                                                                    |
| 発表スライド表示方法 | 演者ご自身による、Zoom画面共有<br>※スライドの事前提出・音声入りスライドの作成は不要です。                                                                                                    |
| 質疑応答の方法    | 一般参加者から、Zoom Webinarの、Q&A機能を利用して出た質問を、<br>座長が選定し、演者に質問いたします。                                                                                                   |
| 当日のログイン    | ご自身のセッション開始時間の10分前に、音声、カメラをオフにして、入<br>室してください。<br>前段のプログラムがまだ進行中の可能性があります。準備が整いましたら、<br>進行スタッフからお声がけいたします。                                                     |
| Zoom 表示名   | 運営事務局にて、事前に表示のお名前を下記にて個別に設定いたします。<br>- 表示名: プログラム 番号 姓名 例) S1-1 Sekiguchi<br>※万が一表示名が、上記設定になっていない場合、お手数ですが、名前の<br>変更をお願い致します。<br>-変更方法: Zoom画面上で、右クリック、"名前の変更" |
| 事前接続テスト    | 本会開催日前日の8月20日(金)に、接続テストを行います。<br>※確認内容:音声、映像、演者の方は発表データ共有                                                                                                    |

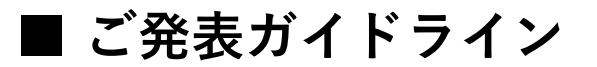

➢ 進行

(予定)

**セッション名 全体 @ 発表時間 個別質疑 全体討論** シンポジウム1|70分 | 18分 | | | | | | | シンポジウム2│120分 │20分 │ - │ 20分 シンポジウム3 120分 15分 - 20分 シンポジウム4 | 90分 | 15分 | | | | | | | | | 30分 シンポジウム5 | 90分 | 13分 | | | | | | | | | 30分

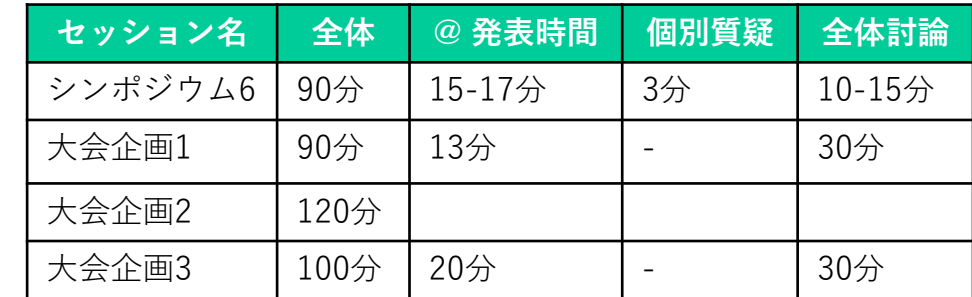

**※進行は変更になる可能性がございます。各座長に最終確認をお願いします。**

- ➢ ご発表データ
	- ・Power Point スライドサイズ 16:9 で作成してください。 ※Power Point または Keynoteの発表者ツールをご利用の場合は、事前にZoom上で共有の練習をお願い致します。 ・利益相反の開示: 詳しくは、日本渡航医学会(利益相反会)HPをご覧ください。(https://plaza.umin.ac.jp/jstah/00COI/index.html)
- ➢ 計時

ご講演時間の間、ディスプレイ上にタイマーが表示されます(表示名:Timer) \*ベルはなりません。 もし、表示されていない場合は、画面の"表示" → スピーカービューでご確認ください。 "Timer"を常に見える状態に固定したい場合は、"Timer"画面を右クリックし、"ピン"にチェックをしてください。 発表データを共有しても、"Timer"はディスプレイ上の一部に固定されています。

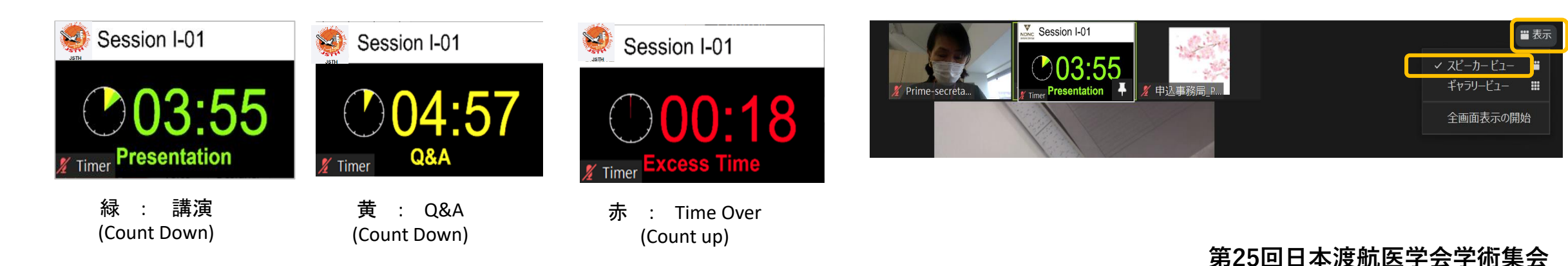

## **■ ご発表ガイドライン**

➢ 参加方法

ご自身のセッションの10分前に事前に事務局より送られたURLよりご参加ください。 開始10分前より休憩時間としておりますが、前段のセッションが遅延する可能性もございます。 準備が整い次第、進行スタッフからお声がけいたします。

- ➢ ディスプレイ表示名
	- 運営事務局にて、事前に各自表示名を下記のようにセットしています。 - 表示名: プログラム 番号 姓名 例) S1-1 Sekiguchi もし、上記の通りセットされていない場合は、ディスプレイの上を右クリックし、"名前の変更"から、修正をお願い 致します。
- ➢ 他の講演者が話している間は、ご自身のマイクは、オフにしてください。再度ご自身がお話の際は、必ずマイクをオ ンにしてください。 必要に応じ、ホストより、マイクオフ/オンのリクエストする場合がございます。
- ➢ 質疑応答/全体討論

Zoomの"Q & A"を通して、参加者より質問が入ります。座長が質問を確認し、読上げますので、返答をお願いします。 個別質疑の際は、発表者と、座長のみマイク/ビデオをオン、それ以外の方はマイクオフにしてください。 全体討論の際は、カメラは全員オン、マイクは話すタイミング時にオン/オフの切り替えをお願いします。

- ➢ セッション開始後の緊急連絡は、Zoom内"チャット"でご連絡いたします。
- ▶ 参加環境について
	- ・有線LANを推奨いたします。
	- ・マイク/ ヘッドセットなど、外付けのものを推奨いたします。
	- ・Zoom アプリの事前インストールをお願い致します。

- Zoom ダウンロード:<https://zoom.nissho-ele.co.jp/blog/manual/zoom-install.html> ※既にアプリをダウンロード済の方は、最新バージョンへのアップデートをご確認ください。

### **■ セッションの流れ1**

#### **登壇時間10分前: 本番用Zoomアドレスにログイン**

・会期前に、運営事務局より送付されたZoom URLにアクセス ※このZoom URLは、登壇者各個人専用のアドレスです。他の方と共有はできません。

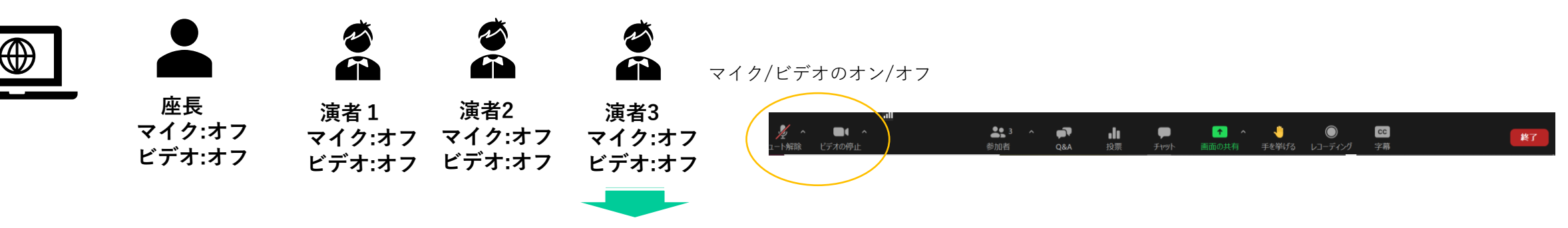

前のセッションが終了し、準備ができましたら、スタッフより、マイク・ビデオオンの依頼をいたします。

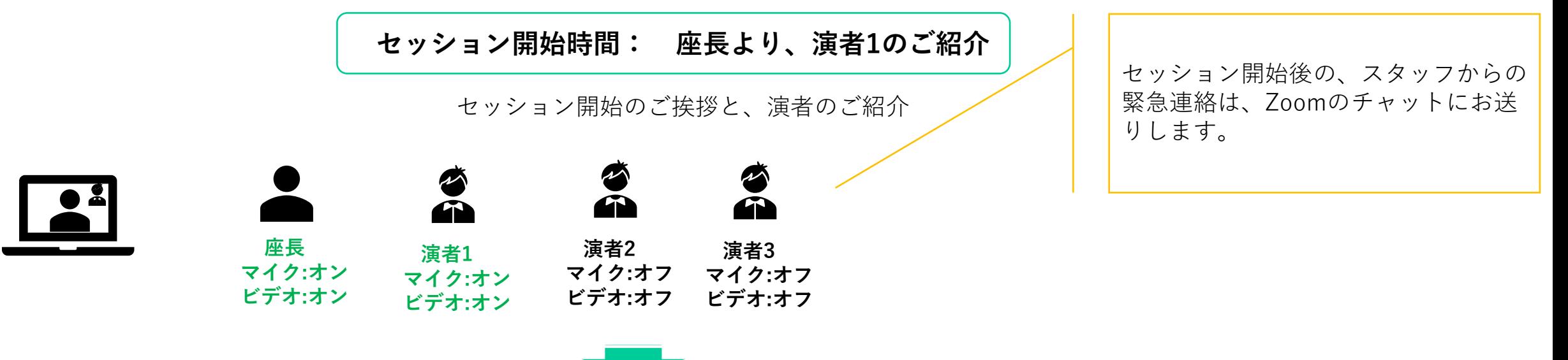

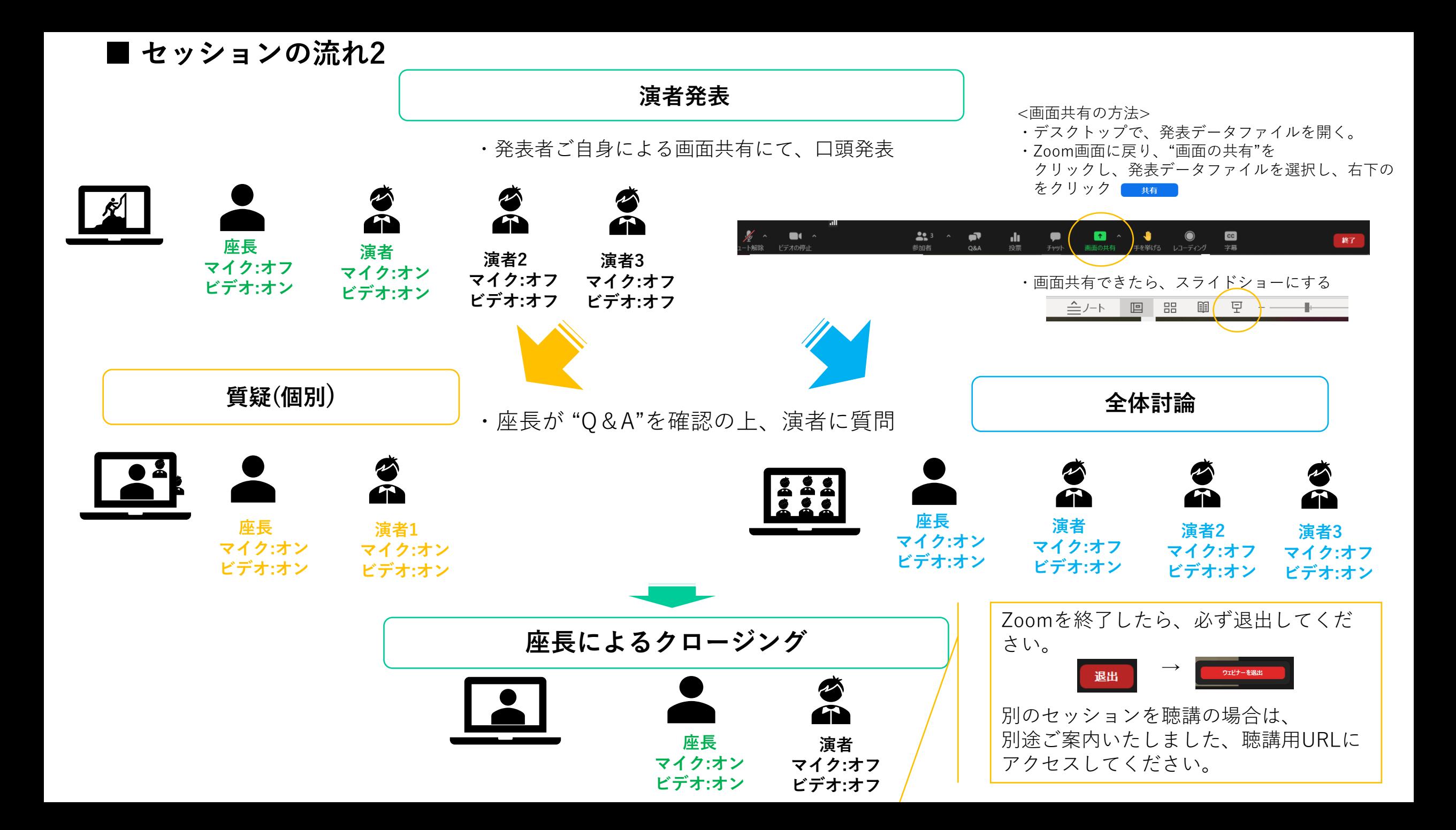